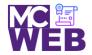

# **Front-End Web Certification Rubric**

**Student Name: Adedamola Paseda** 

| CCCC  | O NI ITI 404       | ODAL OFO44  |
|-------|--------------------|-------------|
| 7663  | Course No. ITI 481 | CRN: 25014  |
| (CSS3 | LUUISE NU. III 401 | LNIV. ZOU14 |
|       |                    |             |

|                                                                                          | Evaluation Metric                                         | Completed      | Not<br>Completed | Recommended Remediation |
|------------------------------------------------------------------------------------------|-----------------------------------------------------------|----------------|------------------|-------------------------|
| Session V Exercise Projects                                                              |                                                           |                |                  |                         |
| Complet                                                                                  | e exercise 11-1 – Use Figure and Picture Elements on th   | e Speaker's Pa | age.             |                         |
| 1. 1                                                                                     | n HTML file enclose image at top of article in a fig tag. | <b>√</b>       |                  |                         |
| 2. /                                                                                     | Add figcaption tag below fig tag.                         | <b>√</b>       |                  |                         |
| 3. 1                                                                                     | n CSS add style rule for fig and figcaption tags.         | <b>√</b>       |                  |                         |
|                                                                                          | n HTML change image to sampson_dinosaur.jpg<br>mage.      | <b>√</b>       |                  |                         |
| Complete exercise 12.1 - Add a table to the luncheons page using the following elements: |                                                           |                |                  |                         |
| 1. /                                                                                     | Add the table element.                                    | <b>✓</b>       |                  |                         |
| 2. /                                                                                     | Add the row elements.                                     | <b>✓</b>       |                  |                         |
| 3. /                                                                                     | Add the table data elements.                              | <b>✓</b>       |                  |                         |
| 4. /                                                                                     | Add the row span attributes.                              | <b>√</b>       |                  |                         |

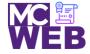

|                                                                                  | Evaluation Metric                                                                 | Completed       | Not<br>Completed | Recommended Remediation |  |
|----------------------------------------------------------------------------------|-----------------------------------------------------------------------------------|-----------------|------------------|-------------------------|--|
| 5.                                                                               | Add the column span attributes.                                                   | <b>\</b>        |                  |                         |  |
| 6.                                                                               | Add the table data.                                                               | <b>✓</b>        |                  |                         |  |
| Sess                                                                             | ion VI Exercise Projects                                                          |                 |                  |                         |  |
| Compl                                                                            | ete exercise 13.1 - Create a form for getting tickets using t                     | the following o | elements:        |                         |  |
| 1.                                                                               | Change the membership information fieldset.                                       | <b>✓</b>        |                  |                         |  |
| 2.                                                                               | Add the payment method fieldset.                                                  | <b>✓</b>        |                  |                         |  |
| 3.                                                                               | Add the credit card information fieldset.                                         | <b>✓</b>        |                  |                         |  |
| 4.                                                                               | Format the fieldsets correctly.                                                   | <b>√</b>        |                  |                         |  |
| 5.                                                                               | Format the fields correct for validation.                                         | <b>✓</b>        |                  |                         |  |
| Complete exercise 14.1 – Add Video to a Speaker's Page:                          |                                                                                   |                 |                  |                         |  |
| 1.                                                                               | Make a copy of the Sampson page and name it sampson_video.html                    | <b>√</b>        |                  |                         |  |
| 2.                                                                               | In the sampson_video page replace the image with the sampson.mp4 video.           | <b>✓</b>        |                  |                         |  |
| 3.                                                                               | In the video tag add a "poster" attribute that uses the sampson_poster.png image. | <b>✓</b>        |                  |                         |  |
| Session VII Exercise Projects                                                    |                                                                                   |                 |                  |                         |  |
| Complete exercise 15.1 - Style the printing for the Scott Sampson speakers page. |                                                                                   |                 |                  |                         |  |

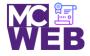

|                                                                                            | Evaluation Metric                                                                             | Completed       | Not<br>Completed | Recommended Remediation |
|--------------------------------------------------------------------------------------------|-----------------------------------------------------------------------------------------------|-----------------|------------------|-------------------------|
| 1.                                                                                         | Add a @media print selector to the speaker css page on page 547.                              | ✓               |                  |                         |
| 2.                                                                                         | Add the style rules for printing the page on page 547-548.                                    | ✓               |                  |                         |
| Comple                                                                                     | ete exercise 15.2 - Style the speaker's page to add a new                                     | font family for | Scott Sampsor    | n speakers page.        |
| 1.                                                                                         | Apply the HARNGTON.TTF web font found in the styles folder to the Scott Sampson speakers page | <b>√</b>        |                  |                         |
| 2.                                                                                         | Link the Scott Sampson speakers page to the "Speaker" navigation bar speaker tab.             | ✓               |                  |                         |
| 3.                                                                                         | Link the Scott Sampson links on homepage link to the Scott Sampson speakers page.             | <b>√</b>        |                  |                         |
| Complete Exercise 16-1 - How to use CSS3 transitions, transforms, animations, and filters. |                                                                                               |                 |                  |                         |
| 1.                                                                                         | Add a transition to the page using CSS3 style rules.                                          | <b>√</b>        |                  |                         |
| 2.                                                                                         | Add a transition and transform to the page using CSS3 style rules.                            | <b>√</b>        |                  |                         |
| 3.                                                                                         | Animate the four images in the aside using CSS3 style rules.                                  | <b>√</b>        |                  |                         |
| 4.                                                                                         | Add a transform to the animation of the four images in the aside using CSS3 style rules.      | <b>√</b>        |                  |                         |

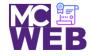

|       | Evaluation Metric                                                                                                    | Completed | Not<br>Completed | Recommended Remediation |  |
|-------|----------------------------------------------------------------------------------------------------|-----------|------------------|-------------------------|--|
| Sessi | Session VIII Exercise Projects                                                                                                    |           |                  |                         |  |
| 1.    | Add "Return to Homepage" link on Scott Sampson speaker page.                                                                             | <b>√</b>  |                  |                         |  |
| 2.    | Make Main navigation bar dropdowns for Jeffery<br>Toobin, Andrew Ross Sorkin, Amy Chua, Scott<br>Sampson, and Scott Sampson Video pages. | ✓         |                  |                         |  |
| 3.    | Link "Speaker" dropdown on Main navigation bar to "#".                                                                                   | ✓         |                  |                         |  |
| 4.    | Make speakers pages for Jeffery Toobin, Andrew Ross<br>Sorkin, and Amy Chua using Scott Sampson speaker<br>page as template.             | <b>√</b>  |                  |                         |  |
| 5.    | Link speakers pages to each speaker page and the Scott Sampson Video page.                                                               | ✓         |                  |                         |  |
| 6.    | Link the Sampson Video page to the "or play video."                                                                                      | ✓         |                  |                         |  |
| 7.    | Make all the page footers a JavaScript year update.                                                                                      | <b>√</b>  |                  |                         |  |
| 8.    | Link "About Us" Main navigation bar link to actual San<br>Joaquin Valley Town Hall - About Us page.                                      | <b>√</b>  |                  |                         |  |
| 9.    | Link "Our History" Main navigation bar link to actual San Joaquin Valley Town Hall - Our History page.                                   | <b>√</b>  |                  |                         |  |

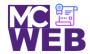

| Evaluation Metric                                                                                                    | Completed | Not<br>Completed | Recommended Remediation |
|----------------------------------------------------------------------------------------------------|-----------|------------------|-------------------------|
| 10. Link "Board of Directors" Main navigation bar link to actual San Joaquin Valley Town Hall - Board of Directors page. | <b>√</b>  |                  |                         |
| 11. Link "Past Speakers" Main navigation bar link to actual San Joaquin Valley Town Hall - Past Speakers page.           | <b>√</b>  |                  |                         |
| 12. Link "Contact Us" Main navigation bar link to actual San Joaquin Valley Town Hall - Contact Us page.                 | <b>√</b>  |                  |                         |
| 13. Fix relative links on Luncheons and Tickets Ordering pages.                                                          | <b>√</b>  |                  |                         |

Notes: